## フットサル個人登録

2010 年度「フットサル個人登録」は、2010 年 3 月 1 日から 2011 年 2 月 28 日までの申請となります。 登録費の支払い方法は、インターネット上で選択できます。

- ※ <個人>での申請と<取りまとめ>申請が選択できます。ここでは、<個人>での申請について説明しています。
- ※ 入力方法に関する詳しい説明は、Web 登録サイト内に記載されますので参考にして下さい。

2009 年度の申請は 2010 年 2 月 28 日までとなりますので、ご注意ください。

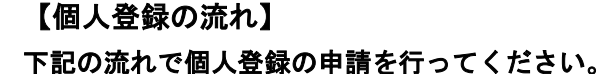

フットサル個人登録

画面ID: F0.0.0

Copyright (c) JFA AI rights reserved

Ξ

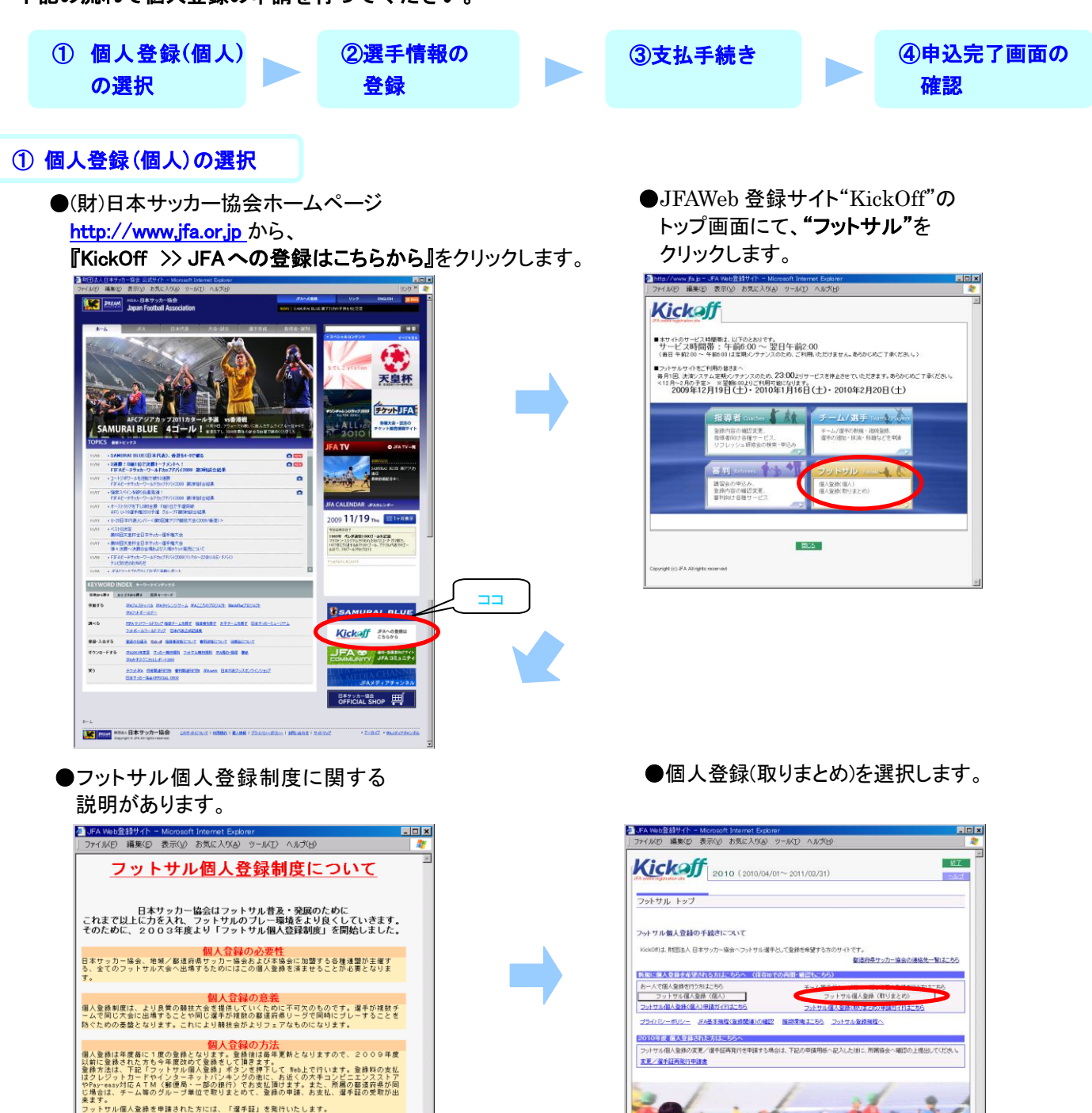

\* 画面詳細は変更になる可能性があります。

## 「個人登録(取りまとめ)」

## ◎フットサル個人登録(取りまとめ)申請メニュー画面が表示されますので、 【代表者情報登録】→【選手情報登録】→【支払手続き】→【完了画面の確認(仮選手証の印刷)】の順で作業を進めてください。

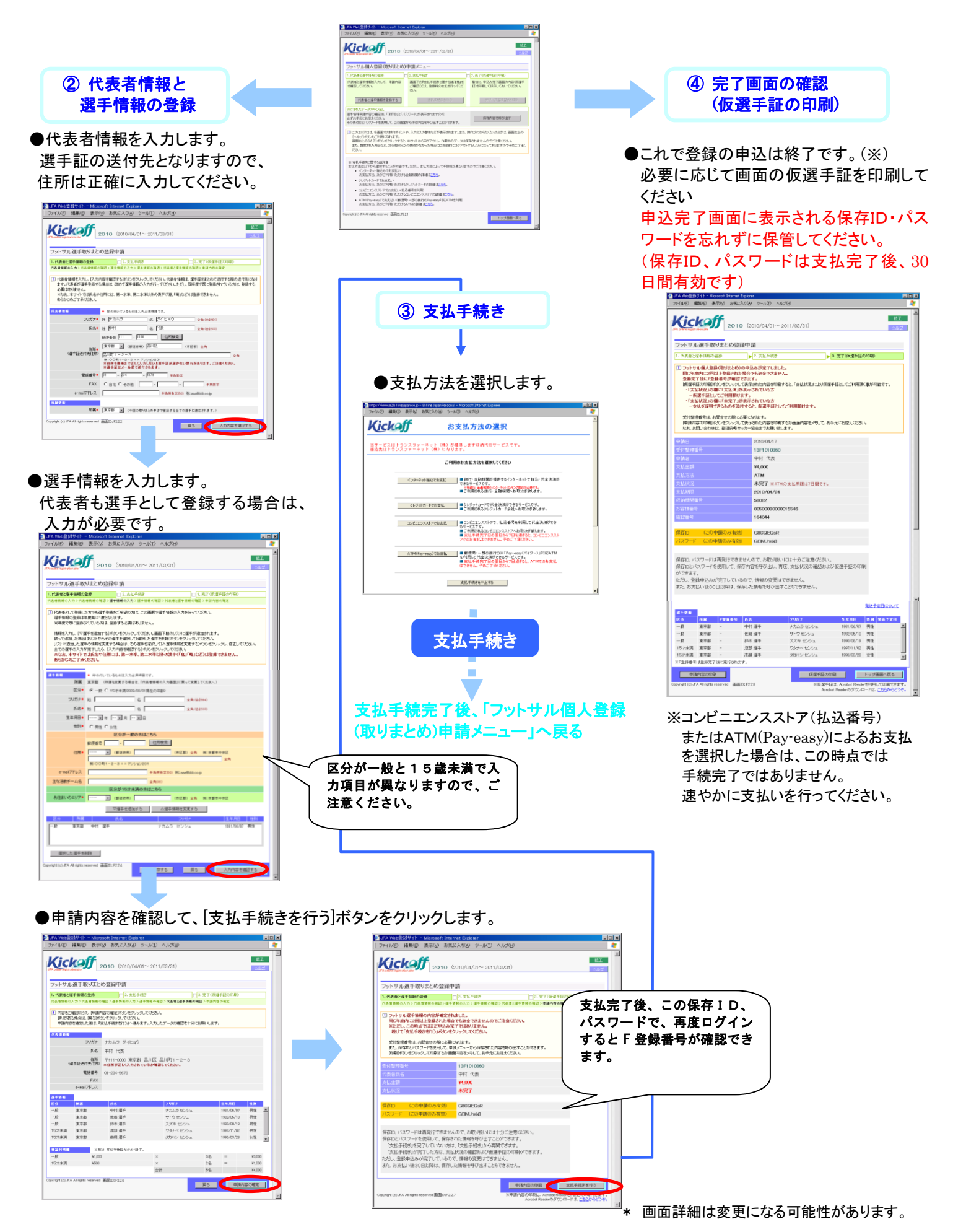